وزارة التعليم (280) الإدارة العامة للتعليم بالمنطقة الشرقية إدارة تقنية المعلومات-خدمة المستفيدون مكتب التعليم بشرق -وحدة تقنية المعلومات

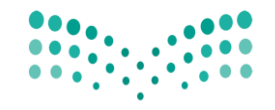

وزارة التصليم Ministry of Education

### من مستخدم مدير مكتب التعليم

من مستخدم (رئيس قسم في مكتب –خدمات شؤون المعلمين )

يتم الدخول على (ايقونة)خدمات شؤون المعلمين ثم النقر على الموافقة على طلبات تعديل بيانات

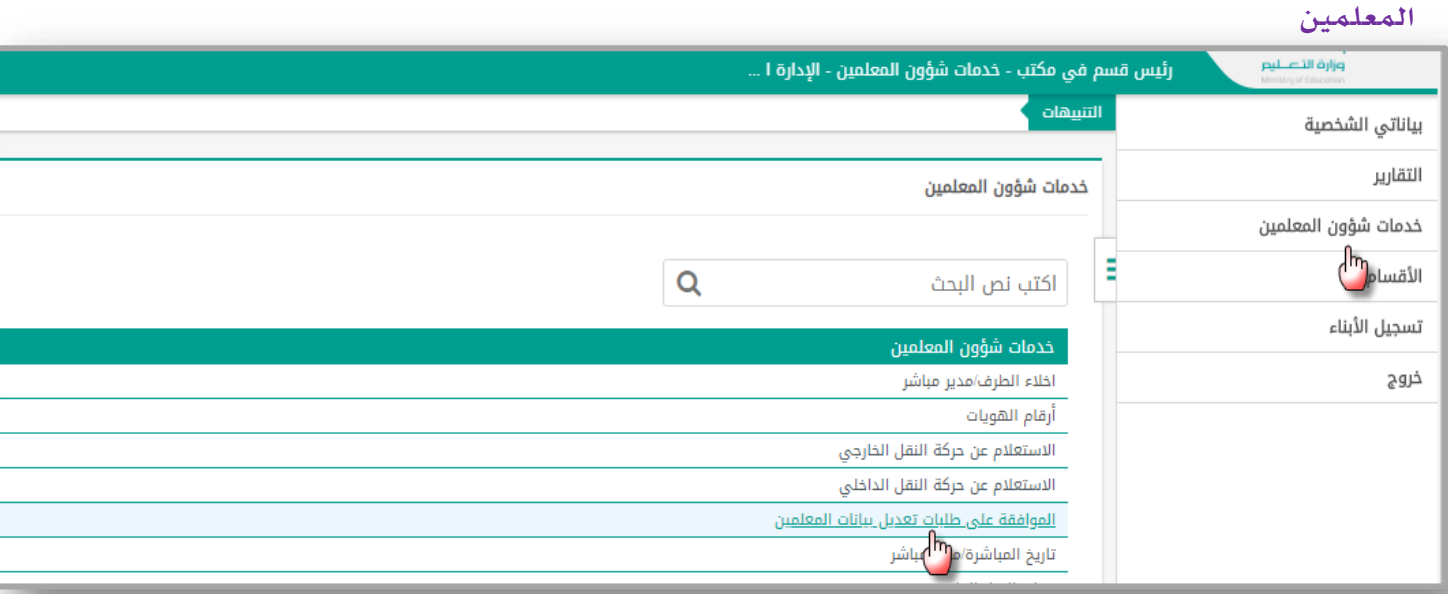

من طلبات تعديل بيانات المعلمين- يتم تحديد الحالة (تدقيق مدير مباشر ) ثم ابحث والنقر على رقم الهوية للمشرفة

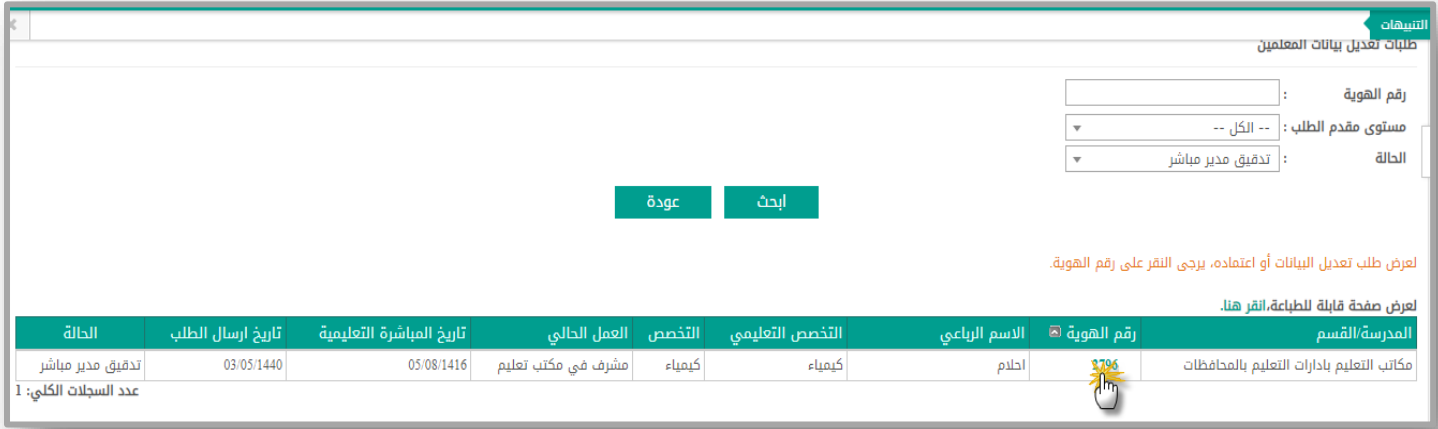

يتم اوالً عرض المرفق والتأكد من صحة البيانات ثم النقر على)موافقة( تظهر شاشة التأكيد يتم

النقر على نعم

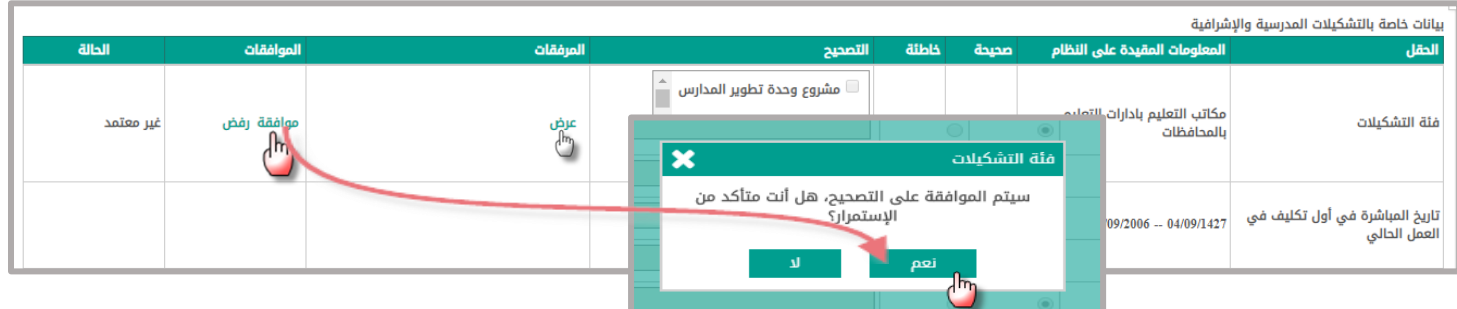

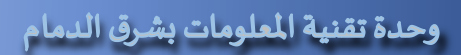

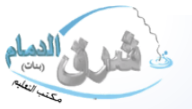

وزارة التعليم (280) الإدارة العامة للتعليم بالمنطقة الشرقية إدارة تقنية المعلومات-خدمة المستفيدون مكتب التعليم بشرق -وحدة تقنية المعلومات

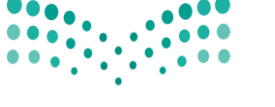

# وزارة التصليم

Ministry of Education

#### تمت الموافقة من قبل مديرة المكتب

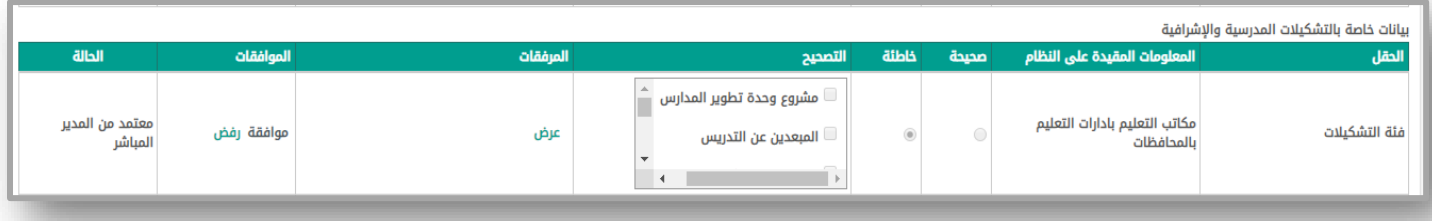

#### يتم تدوين توضيح في مالحظات المدير المباشر ثم النقر على إرسال

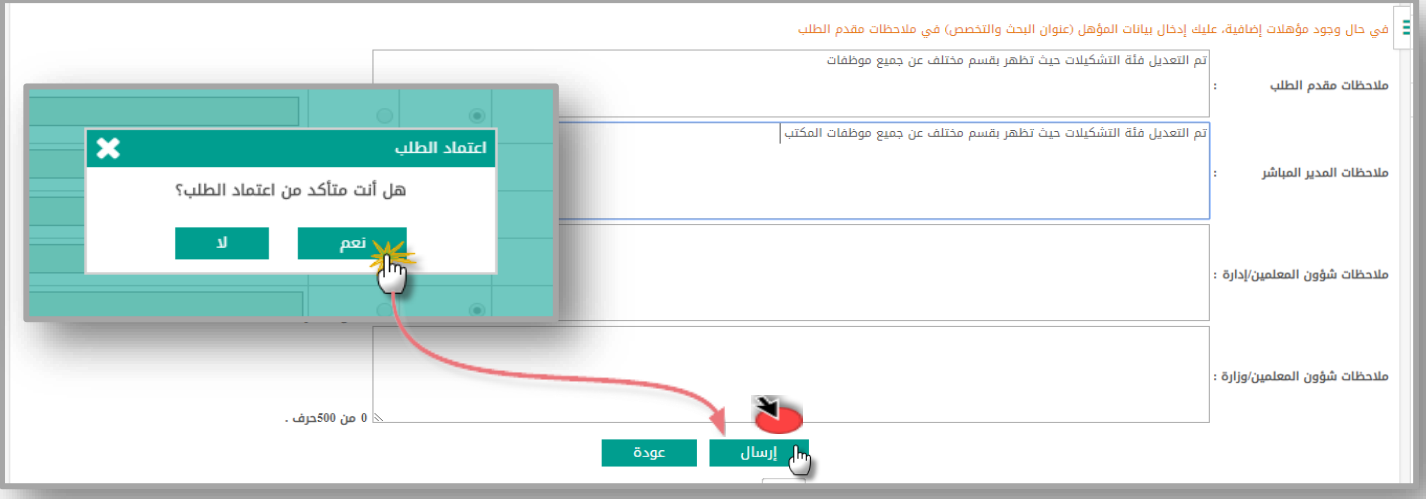

## تم ارسال الطلب بنجاح الى (ادارة شؤون المعلمين في الادارة او الوزارة حسب نوع التعديل )

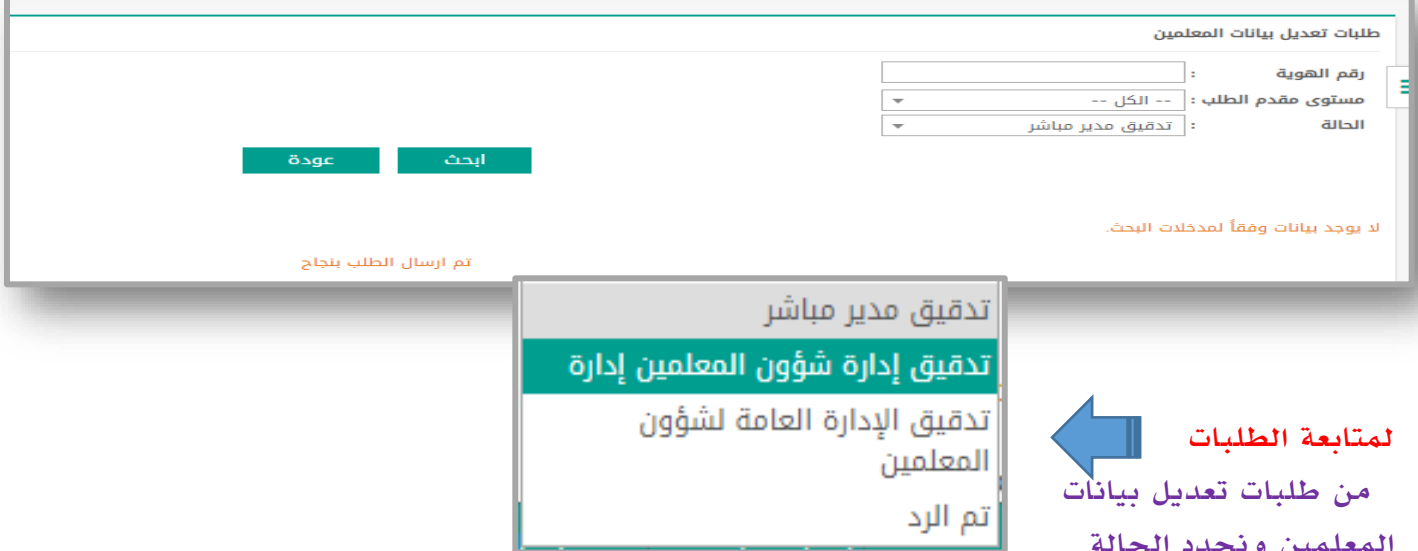

تدقيق مدير المباشر (الموظفة طلبت تعديل في البيانات) وتنتظر اعتماد من قبل الرئيس المباشر تدقيق إدارة شؤون المعلمين -تم االعتماد من قبل مديرة المكتب وينتظر الرد من قبل إدارة شؤون المعلمين

)تم الرد( الموظفة التي قامت باإلقرار وصحة البيانات وايضاً الطلب المرسل يظهر في تم الرد.

المعلمين ونحدد الحالة

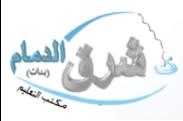